## **Labor**

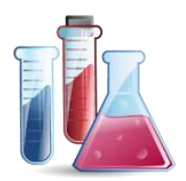

## IDEXX Diavet Online Schweiz

Speziell für unsere Schweizer Kunden haben wir das Labor IDEXX Diavet für die Online Aufträge in VETERA.net integriert.

Um die Online-Auftragserfassung zu starten, benötigen Sie einen Code für Ihre Praxis von IDEXX Diavet plus die Freischaltung für die Online-Auftragserfassung. Diesen Code geben Sie dann in VETERA.net bei den *Extras Einstellungen Allgemein Firmenverwaltung* dort den Reiter *Praxen/Filialen/Kostenstellen*. Hier tragen Sie bitte Ihren Code im Feld IDEXX OnlineKürzel ein.

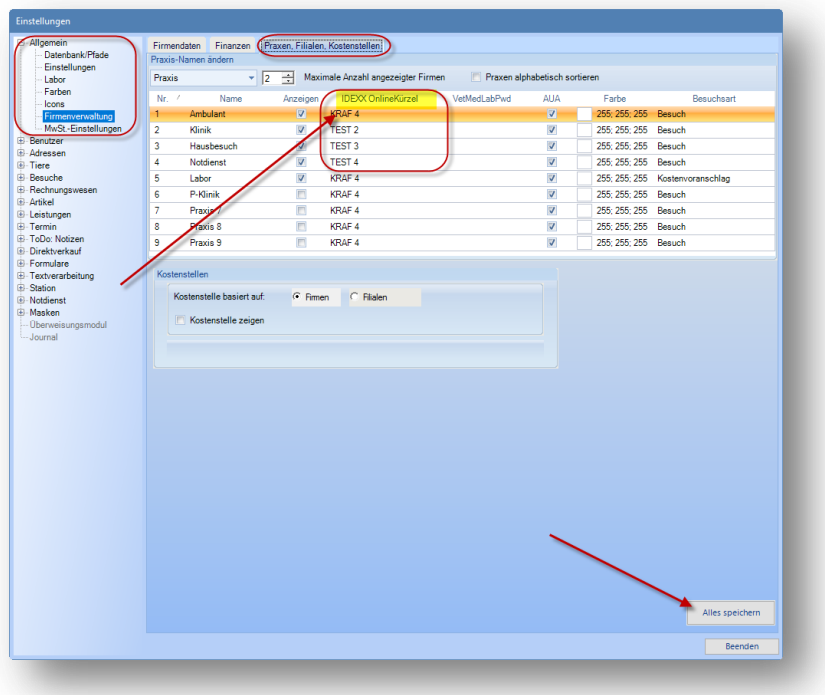

Nach dem Speichern sind Sie bereit um in der Patienten Kartei auf dem Reiter Labor einen Online-Auftrag an IDEXX Diavet zu senden.

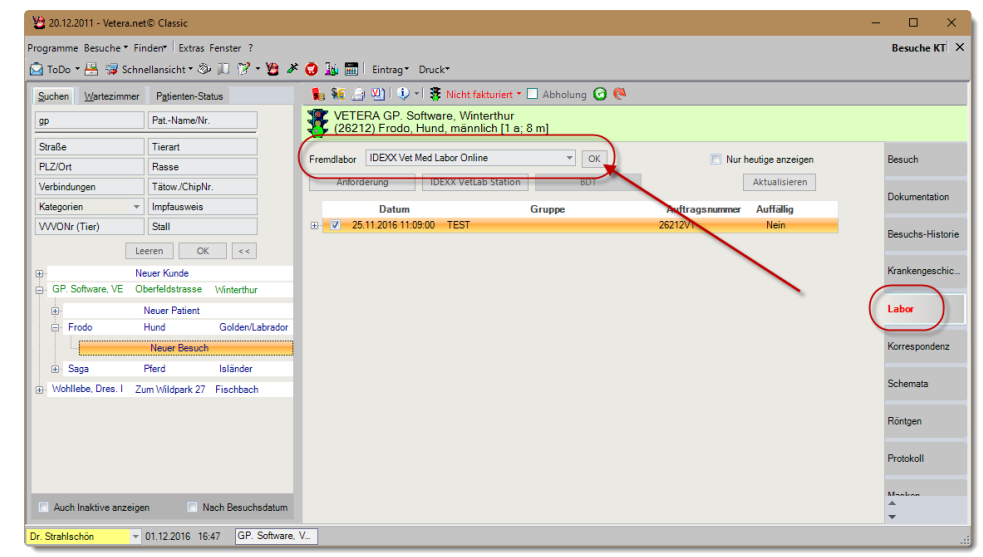

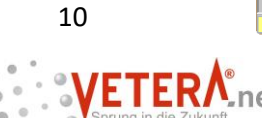

Nach Klick auf den OK Button, öffnet sich die IDEXX Diavet Online Auftragserfassungswebpage:

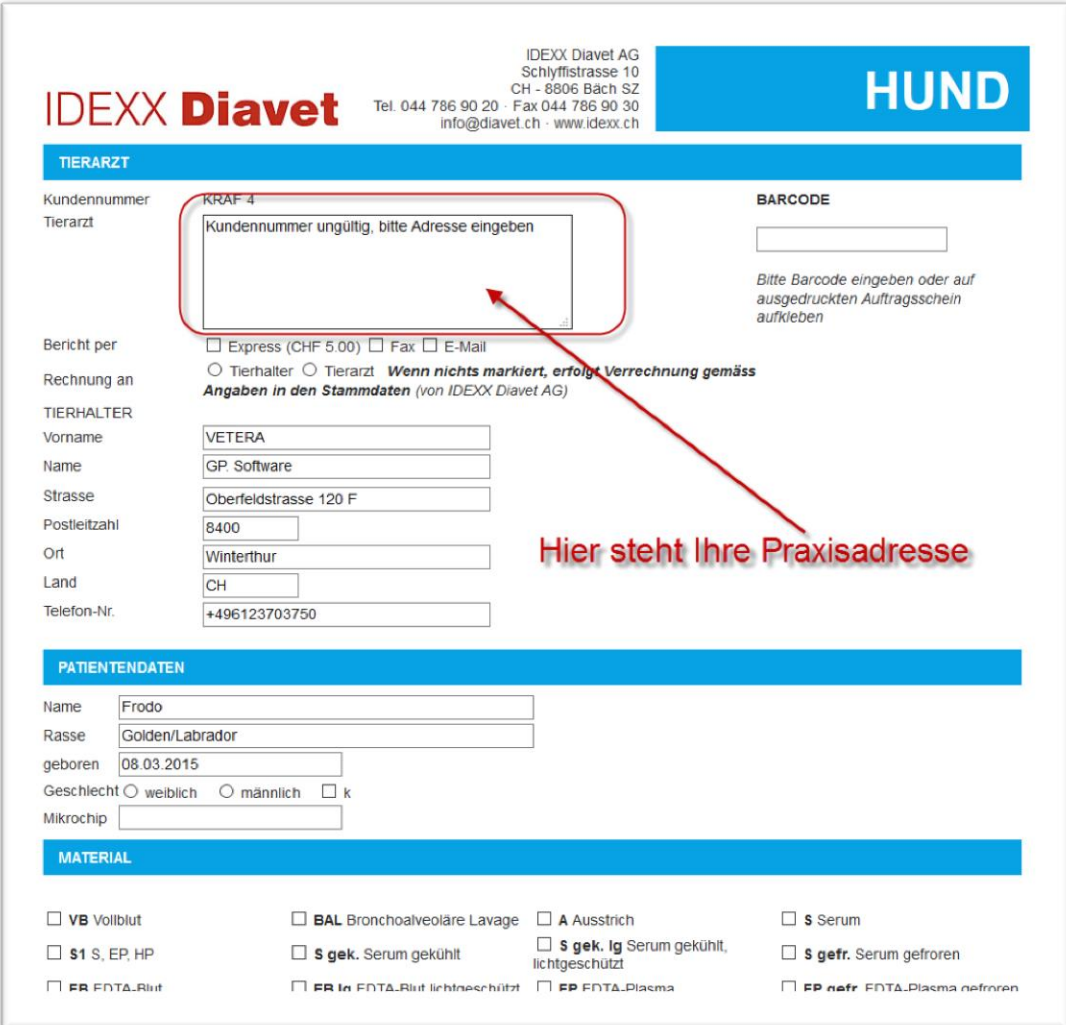

Bitte erfassen Sie eine Anforderung in VETERA.net mit dem gleichen Barcode wie Sie in der Online Anforderung genutzt haben, damit es eine automatische Zuordnung der Resultat LDT Datei geben kann.

Bei Fragen oder Unklarheiten wenden Sie sich bitte an die GP. Software Hotline.

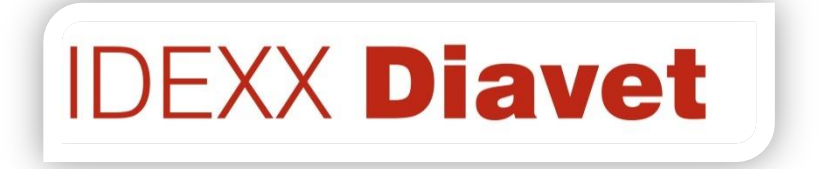

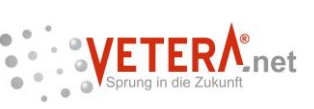